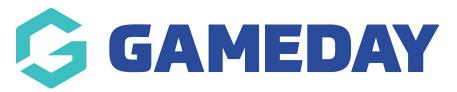

## How do I add a primary contact for My Organisation?

Last Modified on 07/10/2019 3:22 pm AEDT

**NOTE:** Before you make someone a primary contact, they must already exist in Admins & Contacts.

Hover over My Organisation and select Admins & Contacts.

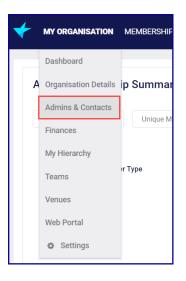

Click Edit Row at the end of the line you want to edit.

| Admins & C     | ontacts     |               |                      |                      |                          |                               |              |          |   |
|----------------|-------------|---------------|----------------------|----------------------|--------------------------|-------------------------------|--------------|----------|---|
| Create Contact |             |               |                      |                      |                          | All Status    Search Contacts |              |          |   |
| FIRST NAME \$  | LAST NAME 💠 | USERNAME \$   | EMAIL * +            | MOBILE PHONE * \$    | ROLE(S) *                | IS PRIMARY \$                 | ADMIN STATUS |          |   |
| Amy            |             | @sportstg.com | @sportstg.com        | 0400111222           | Treasurer, Administrator |                               | Active       | EDIT ROW | ~ |
| John           | Smith       |               | noreply@sportstg.com | 0444111666           | President, Administrator |                               | Inactive     | EDIT ROW | • |
| Mary           | Jones       |               | noreply@sportstg.com | 0456789012           | Publicity Manager        |                               | Inactive     | EDIT ROW | ~ |
|                |             |               | Show 10 ▼ Contacts   | Per Page Showing Rov | vs 1-3 of 3              |                               |              |          |   |

Check the box under the Is Primary column and click Save.

| Admins &       | Contacts      |               |                      |                  |                          |            | 🗸 Sav                        | <b>/e</b> 🗙 Car | icel |  |  |
|----------------|---------------|---------------|----------------------|------------------|--------------------------|------------|------------------------------|-----------------|------|--|--|
| Create Contact |               |               |                      |                  |                          |            | All Status 💌 Search Contacts |                 |      |  |  |
| FIRST NAME     | + LAST NAME + | USERNAME +    | EMAIL * +            | MOBILE PHONE * + | ROLE(S) *                | IS PRIMARY | + ADMIN STATUS               |                 |      |  |  |
| Amy            |               | @sportstg.com | @sportstg.com        | 0400111222       | Treasurer, Administrator |            | Active                       | EDIT ROW        | ~    |  |  |
| John           | Smith         |               | noreply@sportstg.com | 0444111666       | President, Administrator |            | Inactive                     | EDIT ROW        | ~    |  |  |
| Mary           | Jones         |               | noreply@sportstg.com | 0456789111       | Publicity Manager        |            | Inactive                     | EDIT ROW        | ~    |  |  |

**Related Articles**